# Sandcastle Help File Builder による ヘルプドキュメント作成方法

**S o f t w a r e YAA**<br>2015年2月5日<br>Yujiro15 2015 年 2 月 5 日 Yujiro15

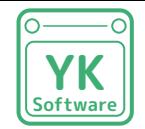

# プロフィール

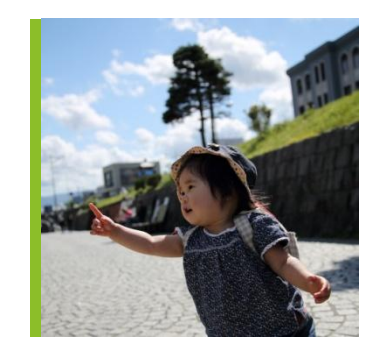

Yujiro15 1982/03/03 生まれ(うお座) A 型 左利き(お箸は右)

プログラミング経験

Excel VBA MATLAB, MATX  $VC++$  (MFC) VC++(Windows SDK) WPF +  $C#$ 

2009 年 4 月 某メーカーに入社 2010年 1月~ PLC ラダーを勉強する C で開発、MFC でデバッグ C++ で開発、MFC でデバッグ

2013年 8 月 WPF + C# という素晴らしいツールに出会う WPF + C# を勉強する

2014年 4月〜 C++ で開発、WPF + C# でデバッグ

Web Site: <http://yujiro15.net/YKSoftware/>

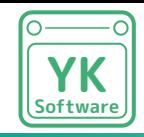

背景

#### 自作クラスライブラリのヘルプドキュメントを作成したいんだけど…

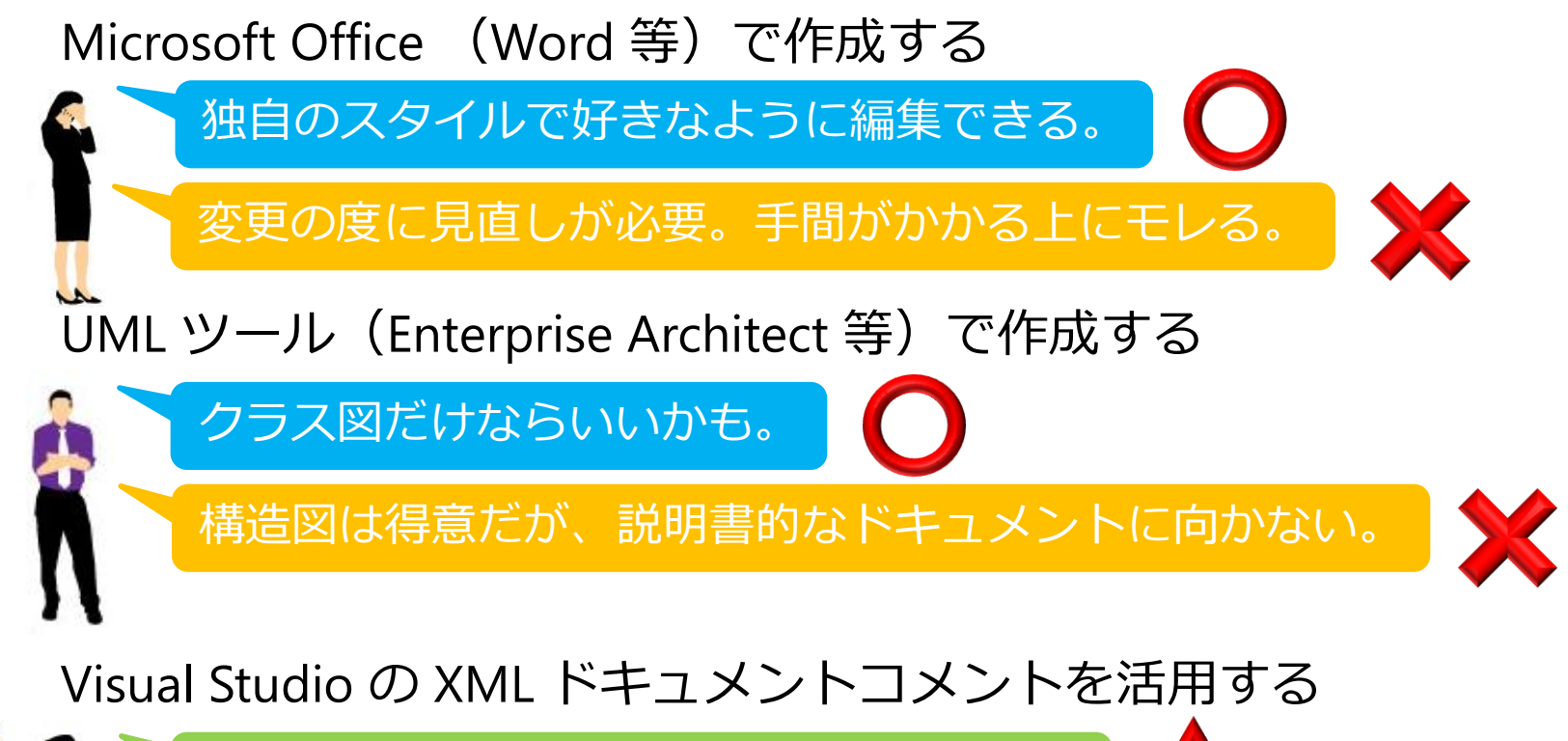

XML ファイルが出力される。将来性あり?

コードに直接書くので変更も同時に編集できる。

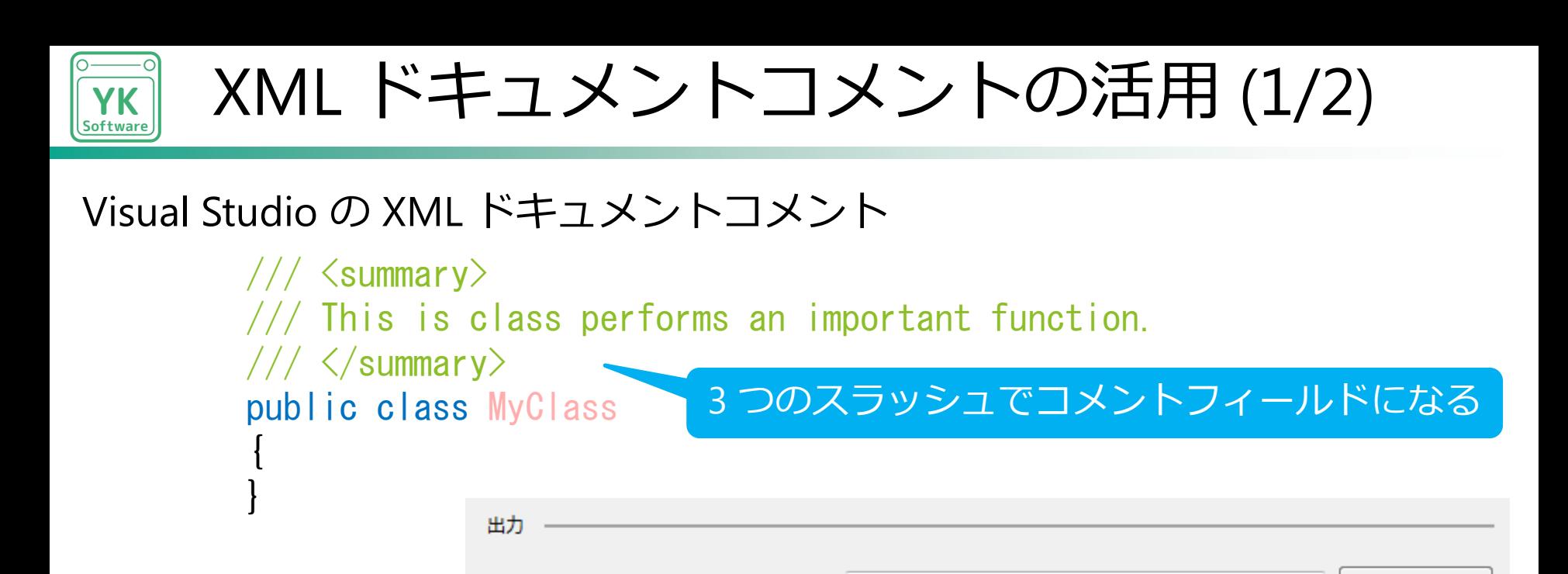

bin¥Release¥

自動

hin¥Release¥YKToolkit.XML

#### MSDN C# プログラミングガイド

出力パス(0):

|7 XML ドキュメント ファイル(X):

ビルドオプションを設定すると

XML ファイルとして出力できる

<https://msdn.microsoft.com/ja-jp/library/b2s063f7.aspx>

ンブリの生成(E):

参照(R)...

詳細設定(D)...

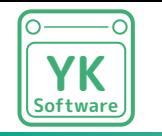

XML ドキュメントコメントの活用 (2/2)

#### 出力される XML ファイル

```
\langle?xml version="1.0"?>
    \langledoc\rangle\langleassembly\rangle\langlename\rangleYKToolkit\langle/name\rangle\langle/assembly>
        \langlemembers\rangle <member name="T:YKToolkit.ComboBoxWindowFunctions">
                 \langlesummary\rangle Math.WindowFunctions 選択用列挙体表示用クラス
                 \langle/summary\rangle\langle /member\rangle\langlemember name="…
                                      決められたタグで整形された XML コード
これを見れる形にするには?
              ・XSD ファイルで定義
                                     開発工数がハンパない
              ・他人のソフトに頼る―― 時にはこういった割り切りも重要
```
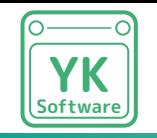

# **SHFB: Sandcatsle Help File Builder**

### 元々は Microsoft が作成していた Sandcastle という CUI だった 現在は SHFB として開発が継続されている(現時点で最終更新は 2015.1.12)

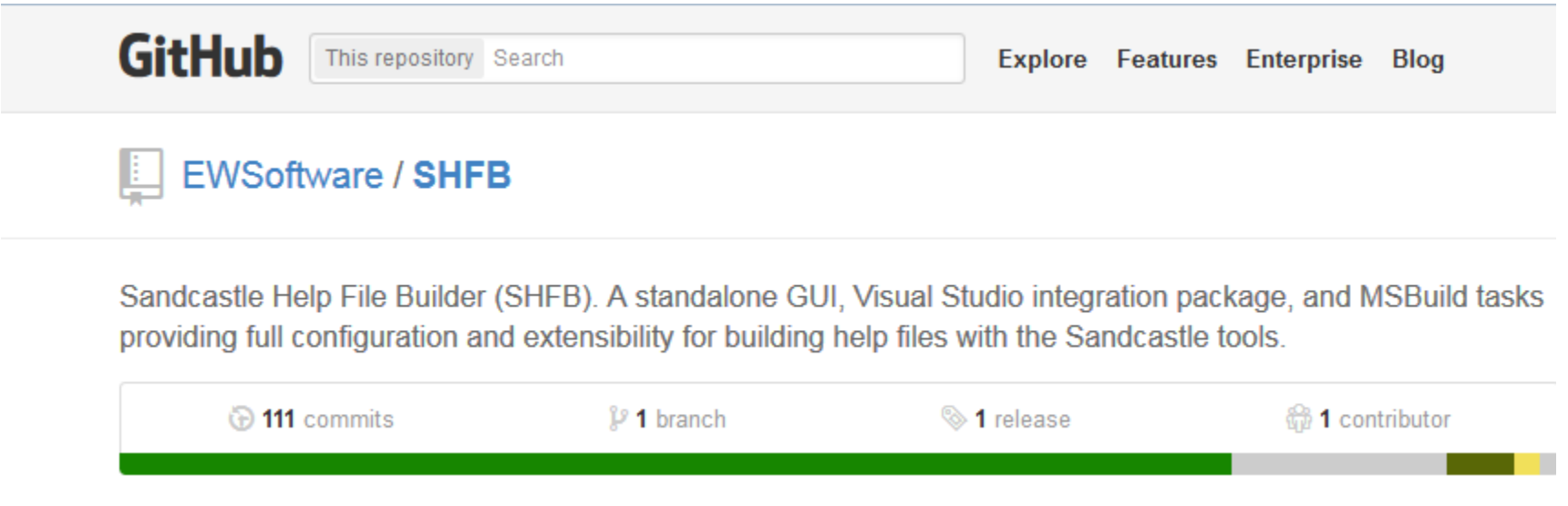

#### GitHub からダウンロードしてインストールしましょう!

<https://github.com/EWSoftware/SHFB>

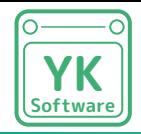

Visual Studio に SHFB の

すること!!

### SHFB インストールの注意点

#### $\begin{array}{c|c|c|c|c|c} \hline \multicolumn{3}{c|}{\mathbf{C}} & \multicolumn{3}{c|}{\mathbf{C}} & \multicolumn{3}{c|}{\mathbf{X}} \\\hline \multicolumn{3}{c|}{\mathbf{C}} & \multicolumn{3}{c|}{\mathbf{C}} & \multicolumn{3}{c|}{\mathbf{C}} & \multicolumn{3}{c|}{\mathbf{X}} \\\hline \multicolumn{3}{c|}{\mathbf{C}} & \multicolumn{3}{c|}{\mathbf{C}} & \multicolumn{3}{c|}{\mathbf{C}} & \multicolumn{3}{c|}{\mathbf{C}} \\\hline \multicolumn$ ? Sandcastle Guided Installation Sandcastle Guided Installation (December 2012 v2.7.2.0) Welcome Sandcastle Help File Builder Visual Studio Package What's New .NET Framework This is a companion to the Sandcastle Help File Builder (SHFB) that will allow you to create, manage, and ▲ Help File Formats build help file projects from within Visual Studio. The core build engine that was installed in the previous step HTML Help 1 Compiler is required for it to work correctly. The following Visual Studio versions are supported: Microsoft Help 2 Compiler · Visual Studio 2010 Professional/Premium/Ultimate Microsoft Sandcastle Tools · Visual Studio 2012 Professional/Premium/Ultimate パッケージをインストール MAML Schema IntelliSense MAML Snippet Files See the topics in the Getting Started section of the Sandcastle Help File Builder help file for Sandcastle Help File Builder information on additional tools that you may find useful and how to create your first project. SHFB Visual Studio Package Completion A separate Visual Studio Extension Package section in the help file covers the differences between the standalone GUI and the Visual Studio extension package as well as where to find the corresponding options from the standalone GUI within Visual Studio. Please click the Install Package button below to install the latest release of the extension package. If a prior version is installed, it will be removed before installing the latest release. Once it has completed, you will need to restart any open instances of Visual Studio so that they can detect and register the new extension package. Install Package Previous Next Cancel

### 通常のプロジェクトと同様に ソリューションツリーに SHFB のプロジェクトを作成することができる

ソフトウェア変更 ■ ヘルプファイル変更 の流れが非常に容易になる

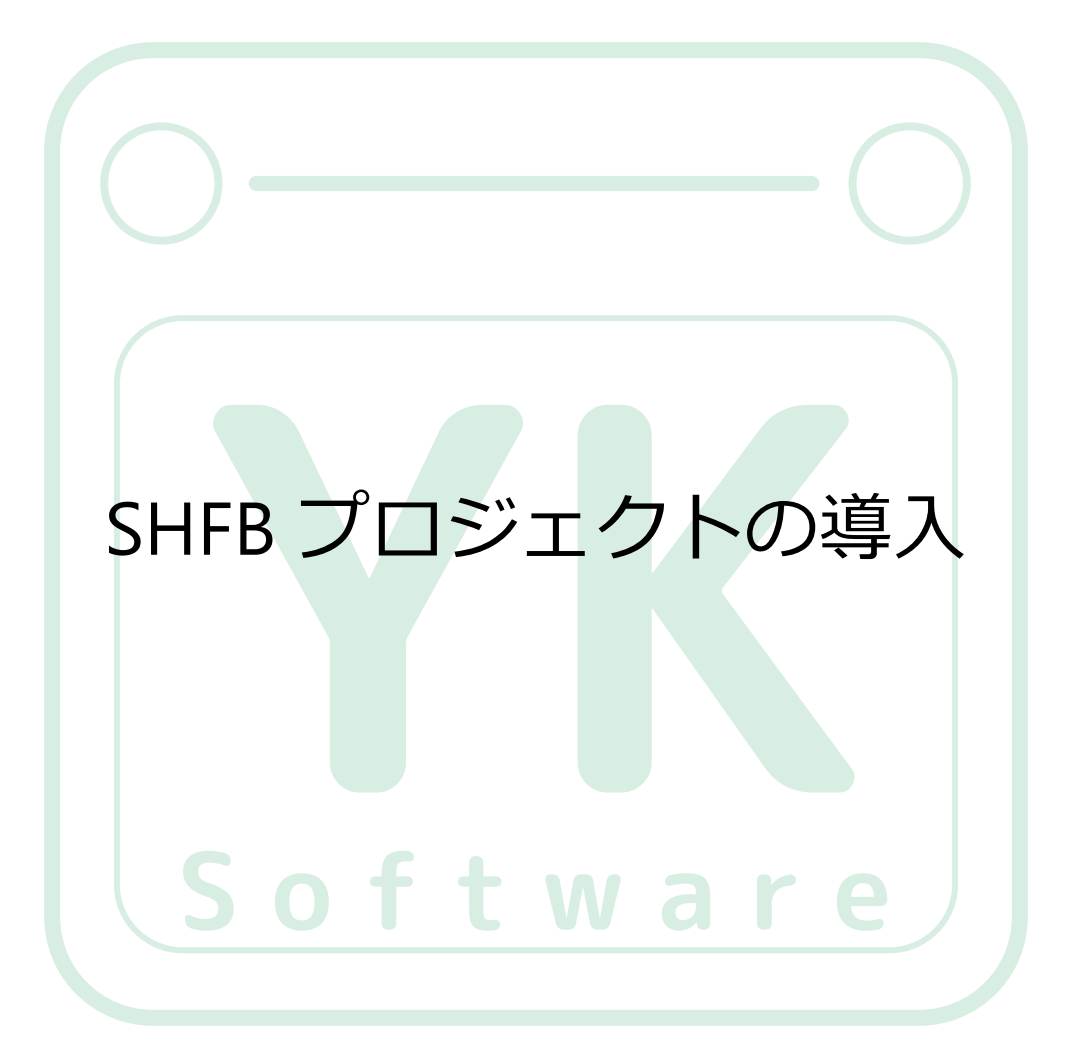

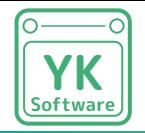

# サンプルクラスライブラリ (1/2)

{

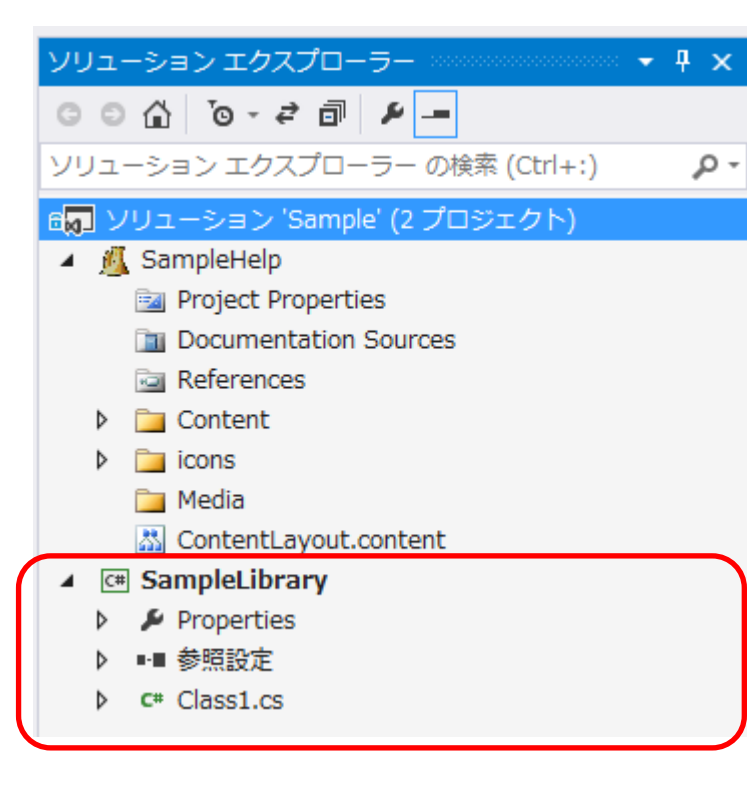

#### コメントフィールドを挿入しておく

namespace SampleLibrary

 /// <summary> /// あれをこれするためのクラスです。 /// </summary> public class Class1  $\{$ 

> /// <summary> /// 名前を取得または設定します。 /// </summary> public string Name { get; set; }

 /// <summary> /// 値を取得します。 /// </summary> /// <param name="index">インデックスを指定します。 /// <returns>これこれの値</returns> public int GetValue(int index)  $\{$ 

return 0;

}

}

}

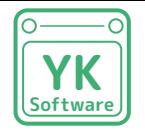

# サンプルクラスライブラリ (2/2)

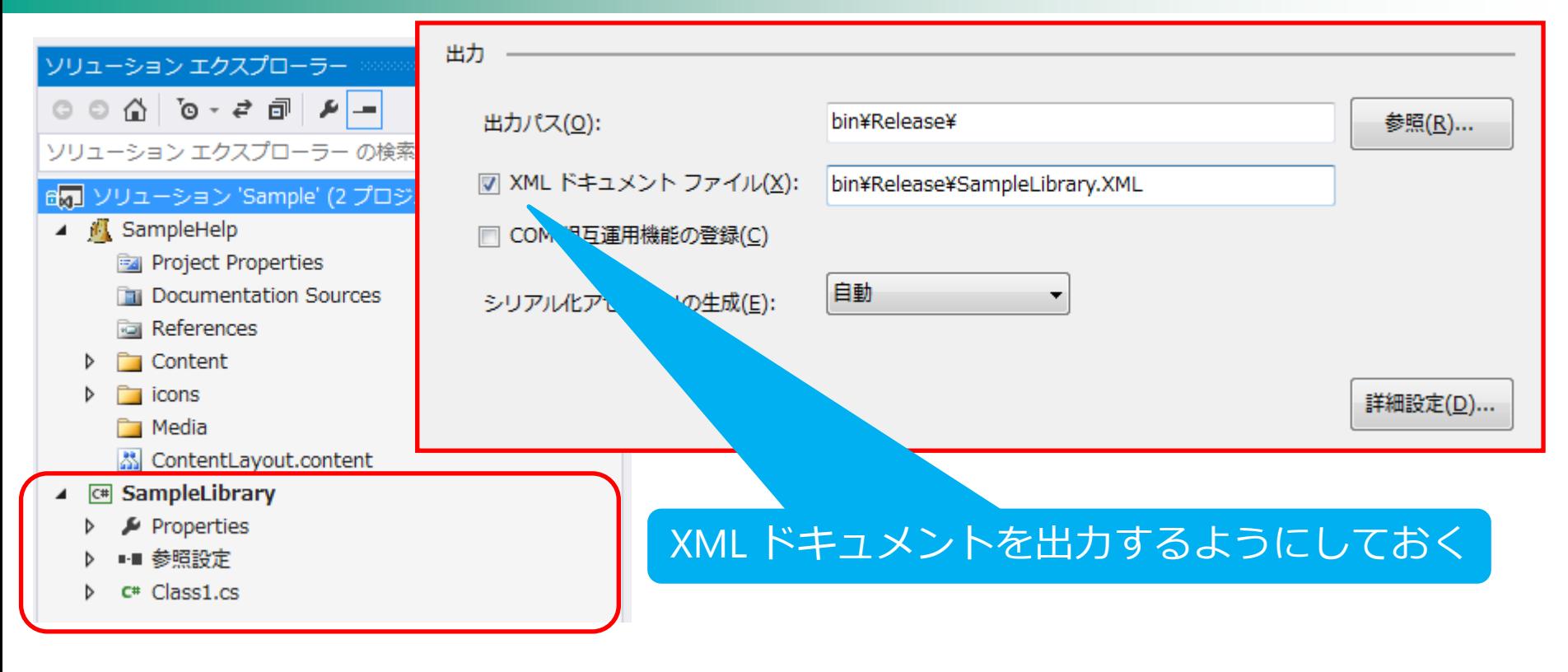

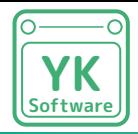

# SHFB プロジェクトの追加

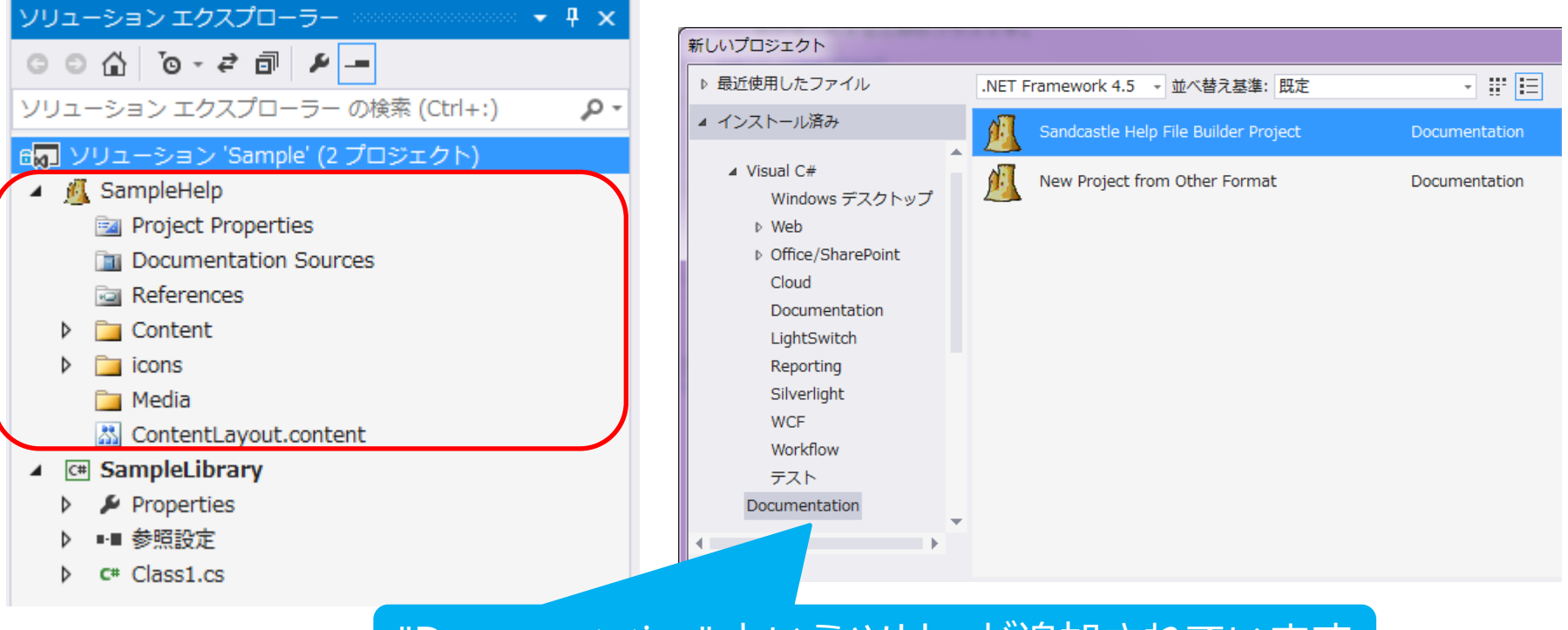

#### "Documentation" というツリーが追加されています

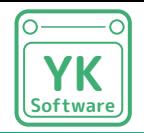

### Documentation Sources の設定

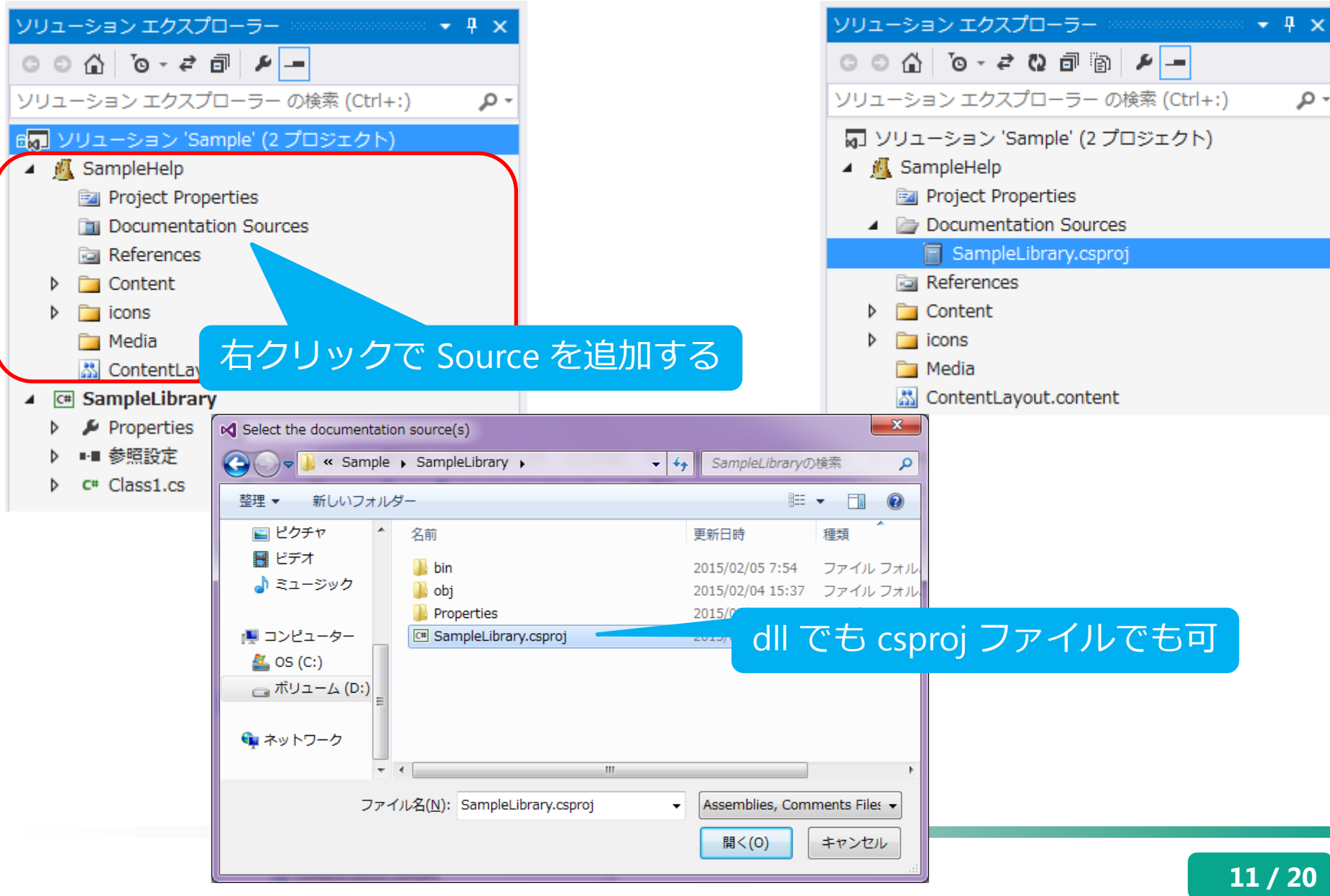

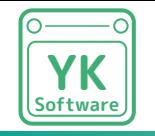

とりあえずコンパイルしてみる (1/2)

コンパイル時の注意

ターゲットの XML ファイルがないと正常に生成できない

必ず SHFB 以外のプロジェクトを先にコンパイルする

プロジェクトフォルダの "Help" フォルダに .chm ファイルが生成される コンパイルすると

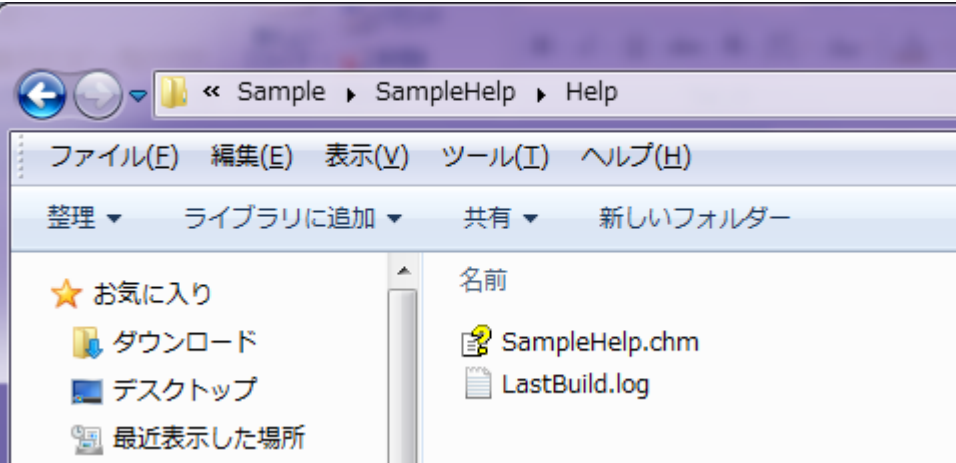

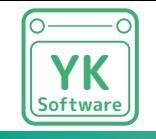

とりあえずコンパイルしてみる (2/2)

#### そのままビルドするとこんな感じ

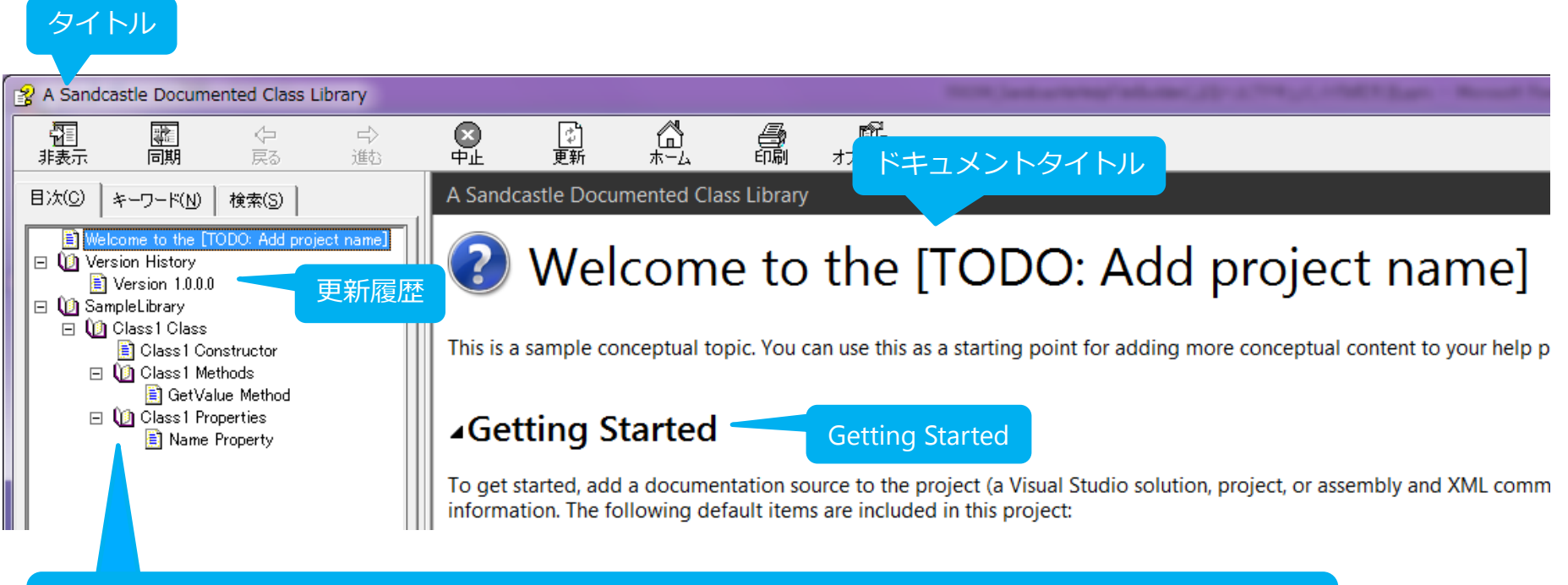

#### そもそもこのツリー構成でいいのかどうかも含めて修正が必要

#### デフォルト設定なので色々直さないといけないところがある

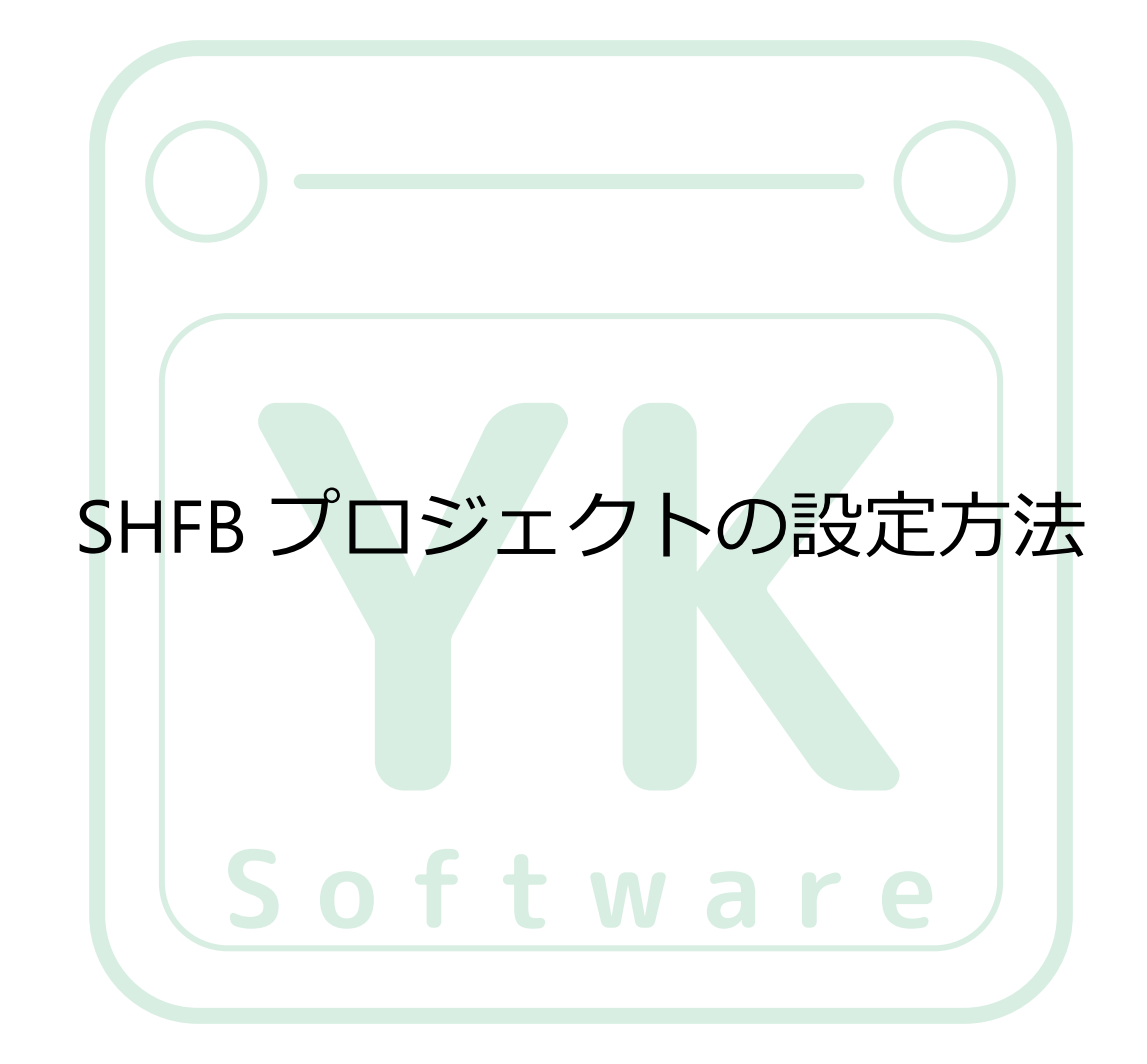

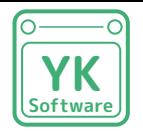

## **Software** Project Properties の設定 (1/2)

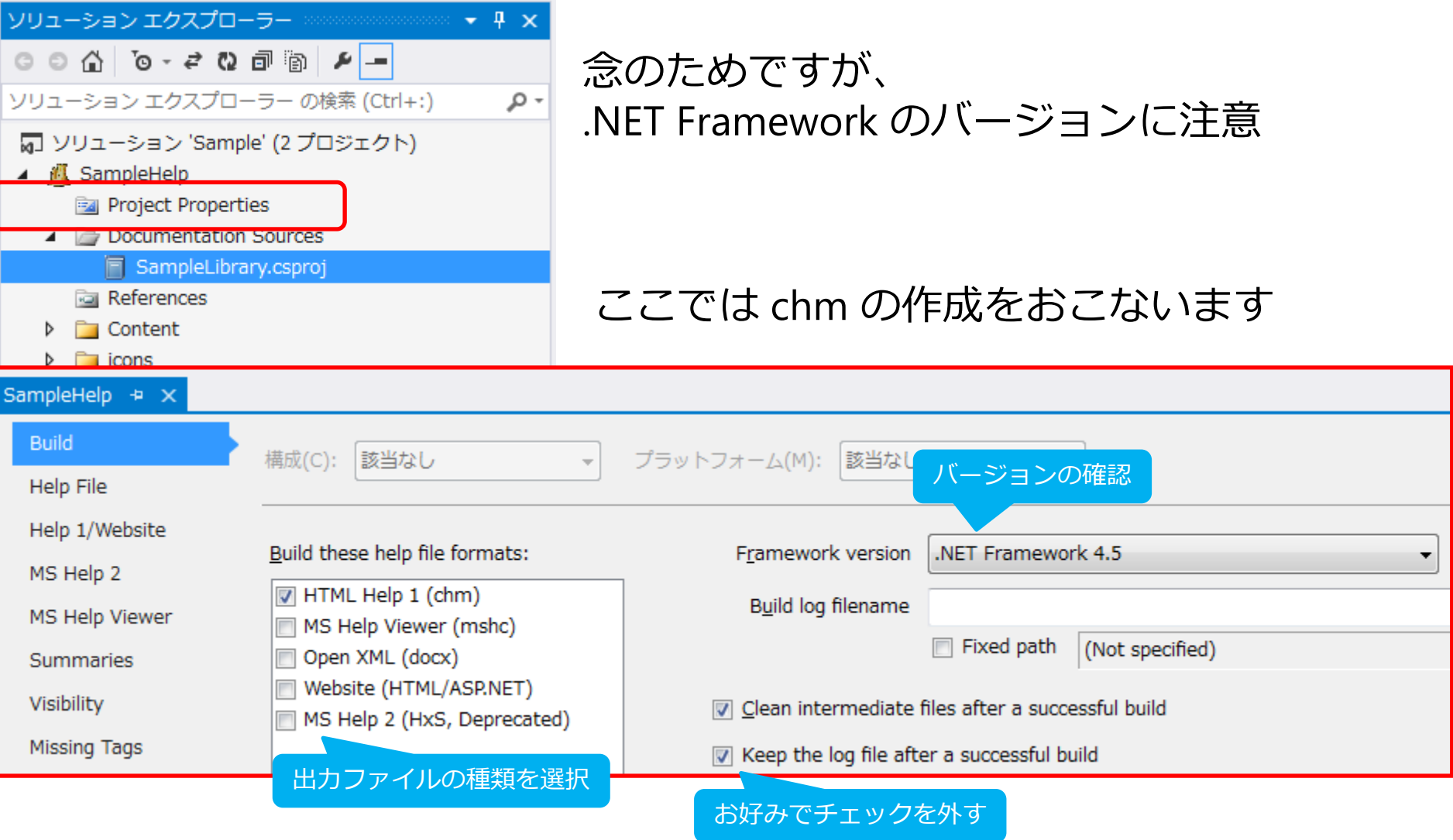

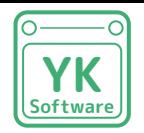

# **Software** Project Properties の設定 (2/2)

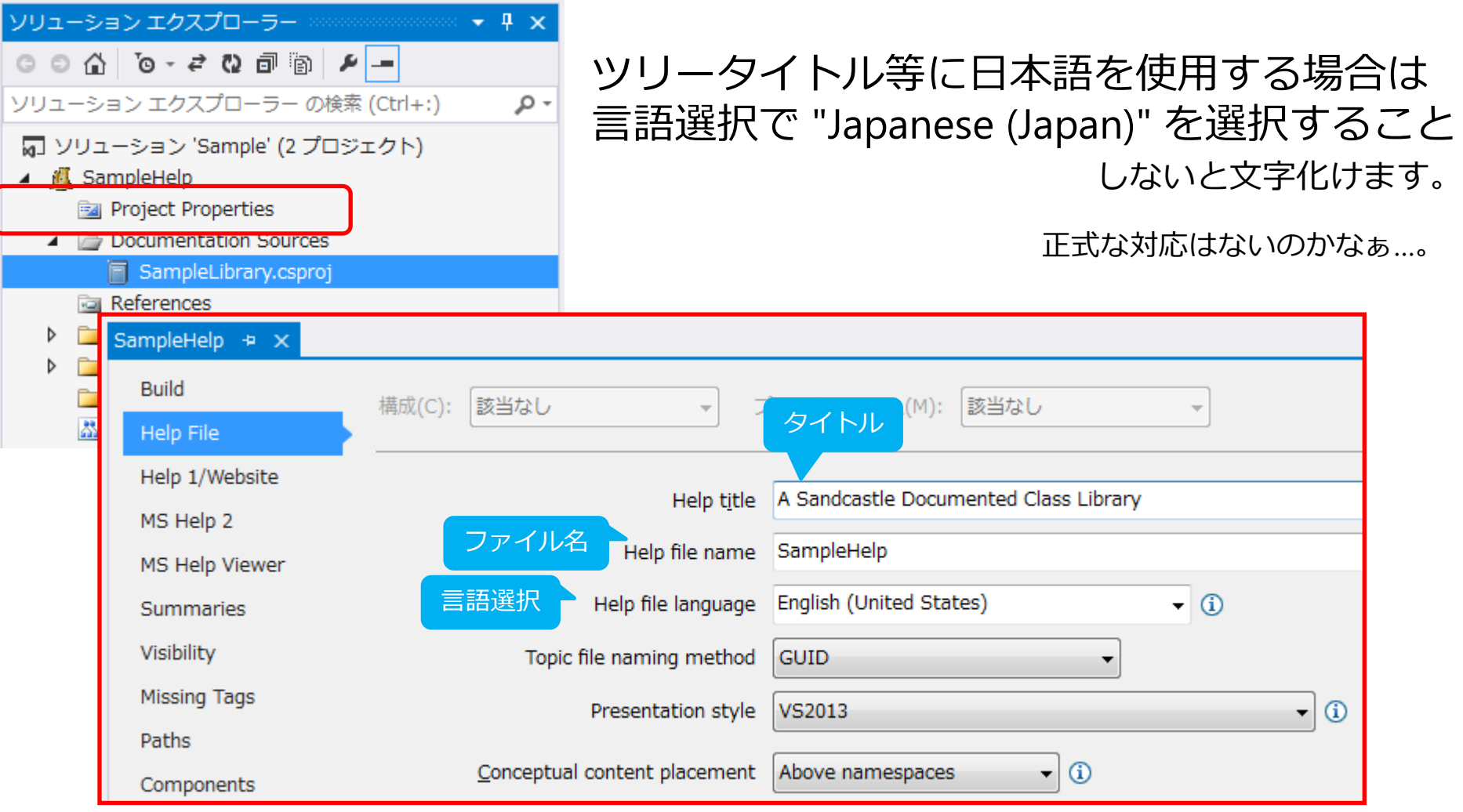

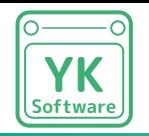

# ContentLayout.content の設定 (1/2)

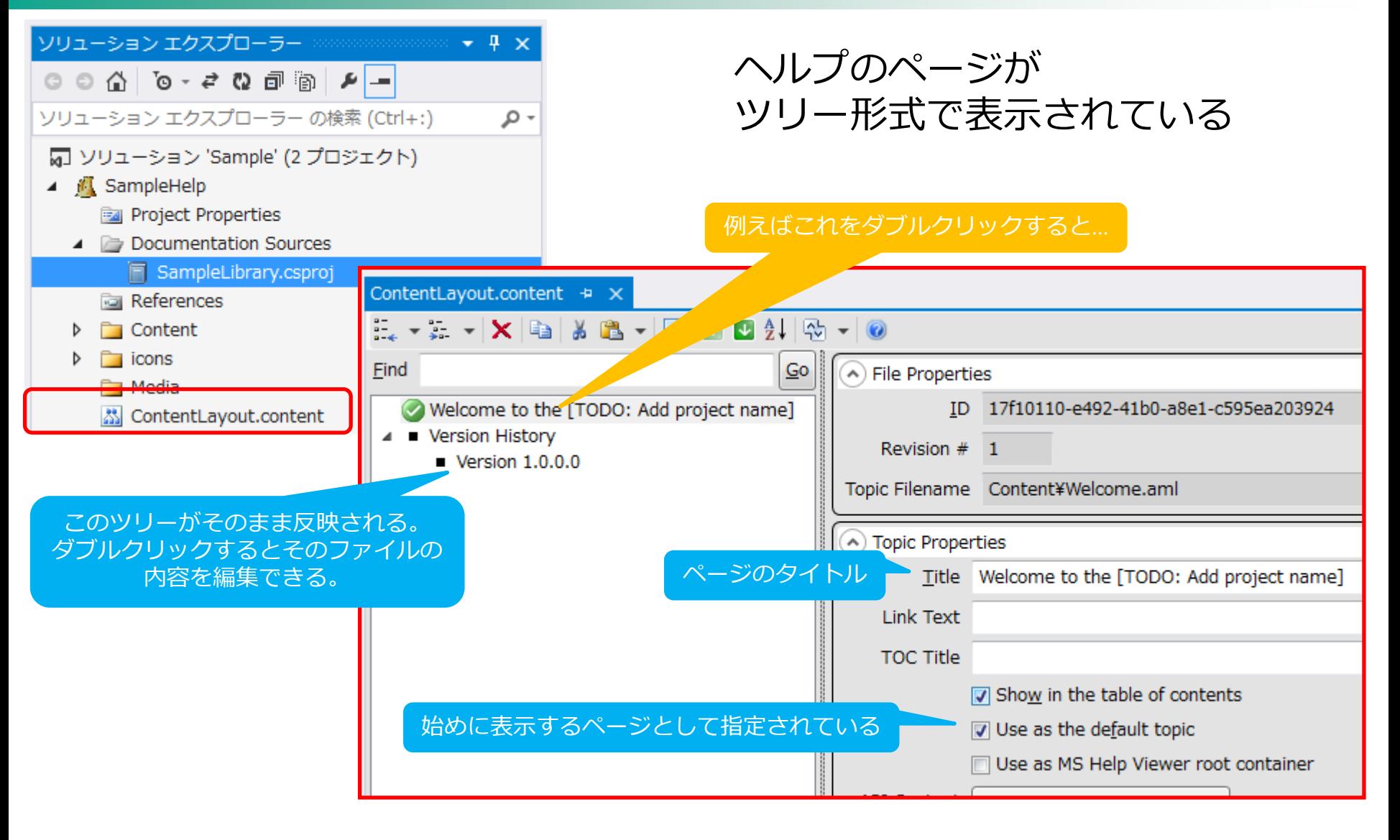

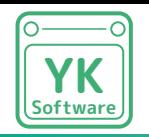

# ContentLayout.content の設定 (2/2)

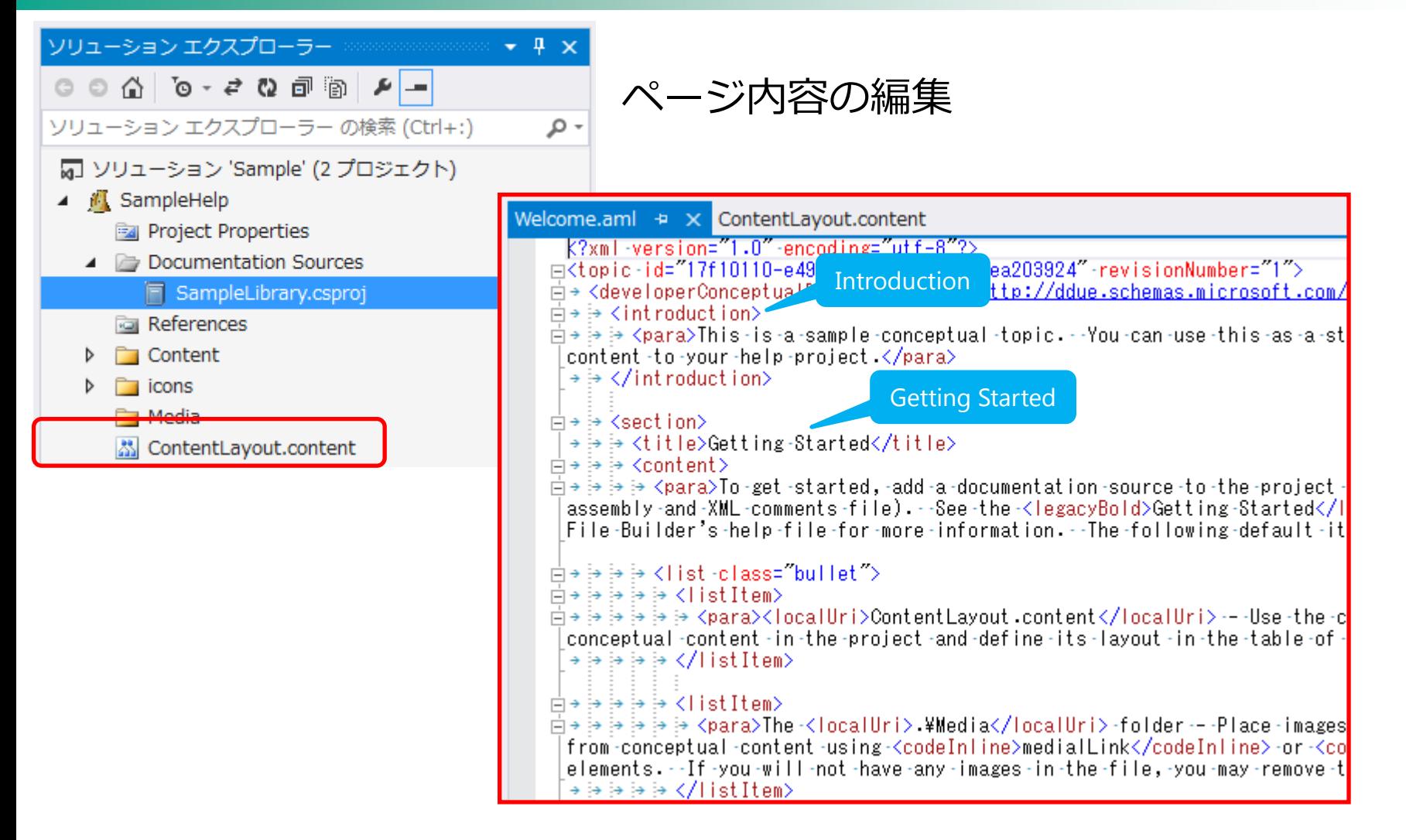

ツリーにページを追加したり、aml ファイルを編集したり…

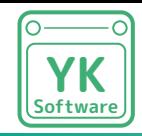

カスタマイズ例

#### タイトル

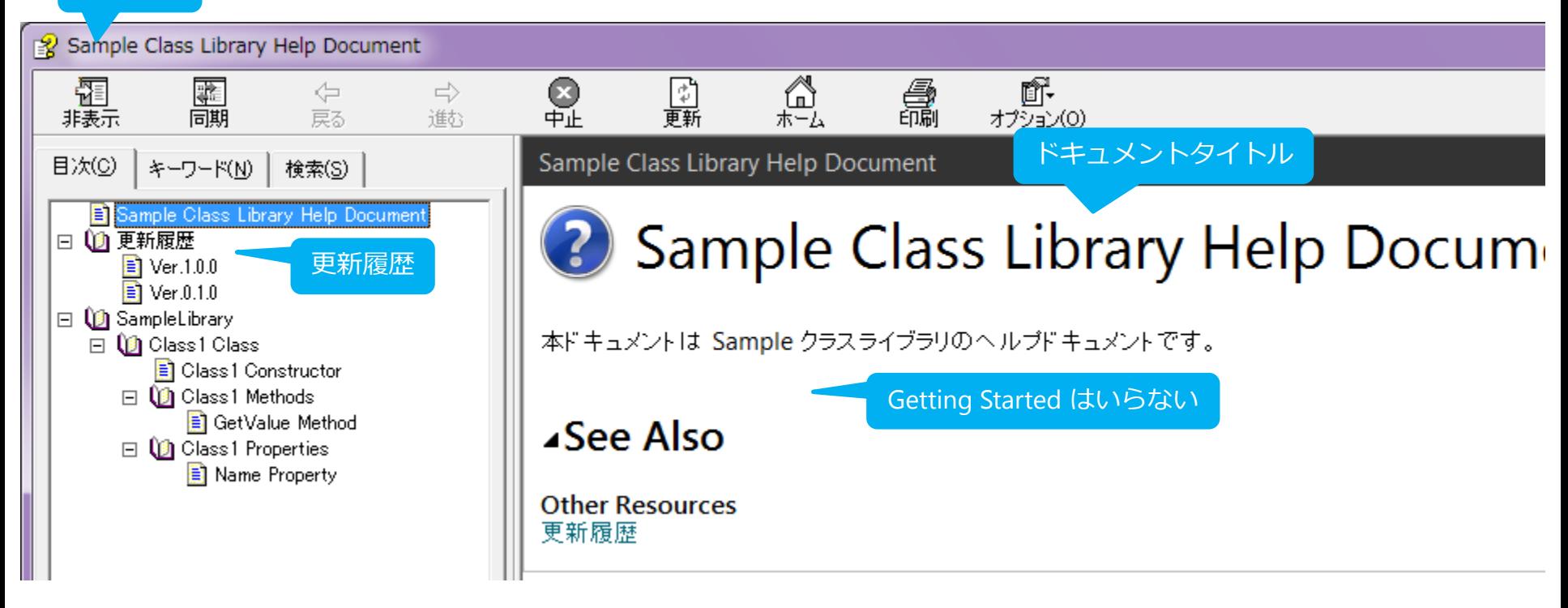

他にも Visual Studio のオフラインヘルプ形式にしたり html 形式にしたり…

どの形式が良いか検討してからカスタマイズしましょう

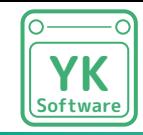

まとめ

Sandcatsle Help File Builder を導入した

・Visual Studio プロジェクトをドキュメント化する手段を構築できた

### バックグラウンドとして

- ・Visual Studio の XML ドキュメントコメントを修得した
- ・Visual Studio の XML ファイル生成方法を修得した
- ・SHFB によるヘルプファイル生成方法を修得した
- ・SHFB によるヘルプファイル編集方法を修得した

参考 URL

MSDN C# プログラミングガイド

<https://msdn.microsoft.com/ja-jp/library/b2s063f7.aspx>

EWSoftware / SHFB 公式 GitHub

<https://github.com/EWSoftware/SHFB>

DOBON.NET プログラミング道

<http://dobon.net/vb/dotnet/vs/commentwebreport.html>

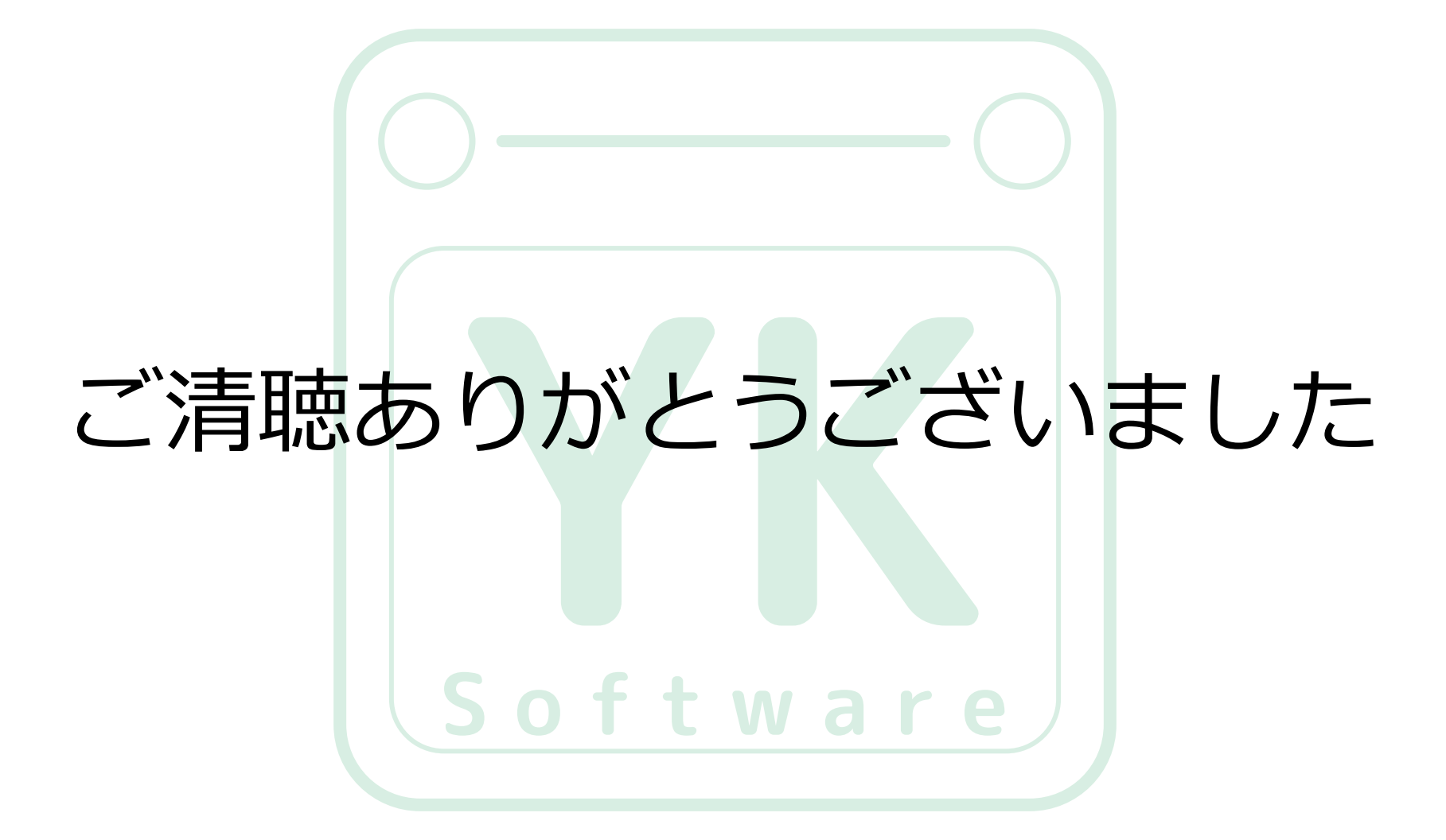